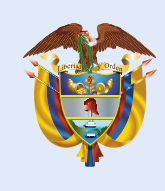

La educación es de todos

Mineducación

## 3° a 11° evaluar, parae avanzar

Evaluar para Avanzar 3º a 11º

**¡Trabajando juntos por el aprendizaje!**

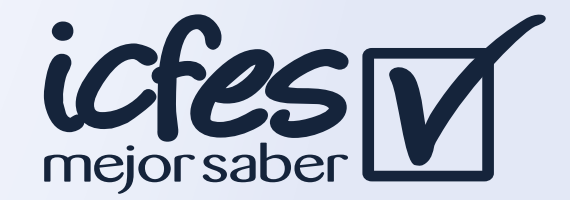

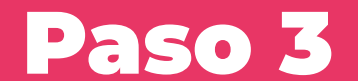

Ingrese a: **https://evaluarparaavanzar311.icfes.gov.co**

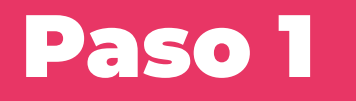

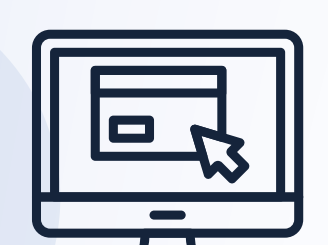

## Paso 2

Paso 4

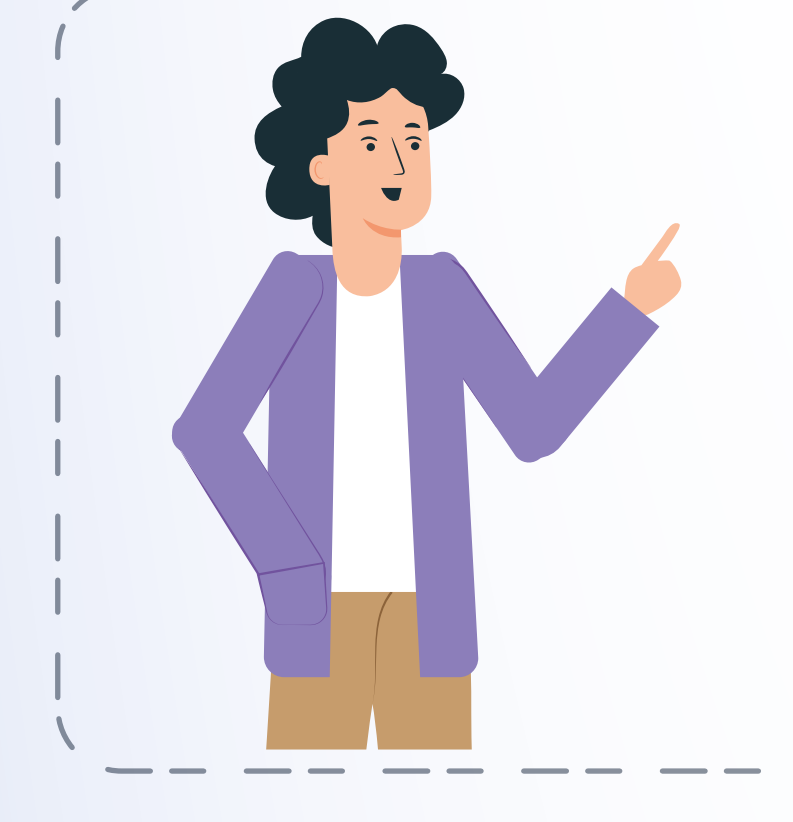

Pre inscripción docentes 10 de junio al 30 de agosto de 2021

Haga clic en la opción GESTIÓN DOCENTES, luego seleccione la opción Agregar Docente, y digite el documento de identidad y nombres de cada docente de la sede jornada del establecimiento educativo.

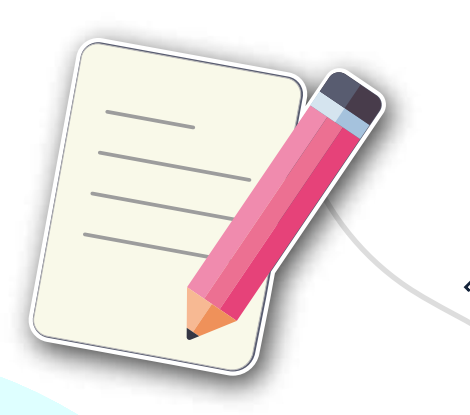

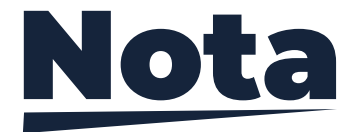

En caso de que el docente ya se encuentre preinscrito en otra sede jornada, al seleccionar el Tipo de documento y digitar el Número de documento el sistema precargará la información de Nombres y Apellidos.

Para modificar la información o eliminar el registro de un docente, haga clic en los íconos ubicados en la columna Acciones.

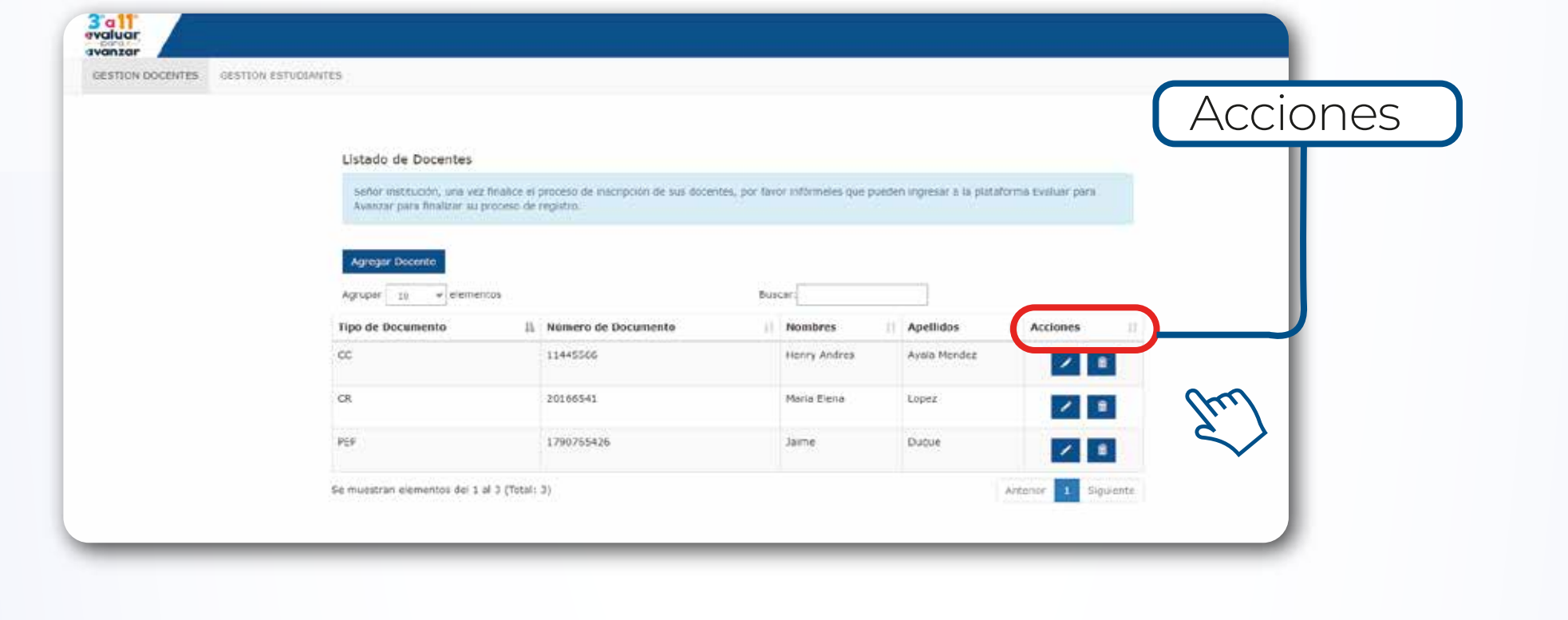

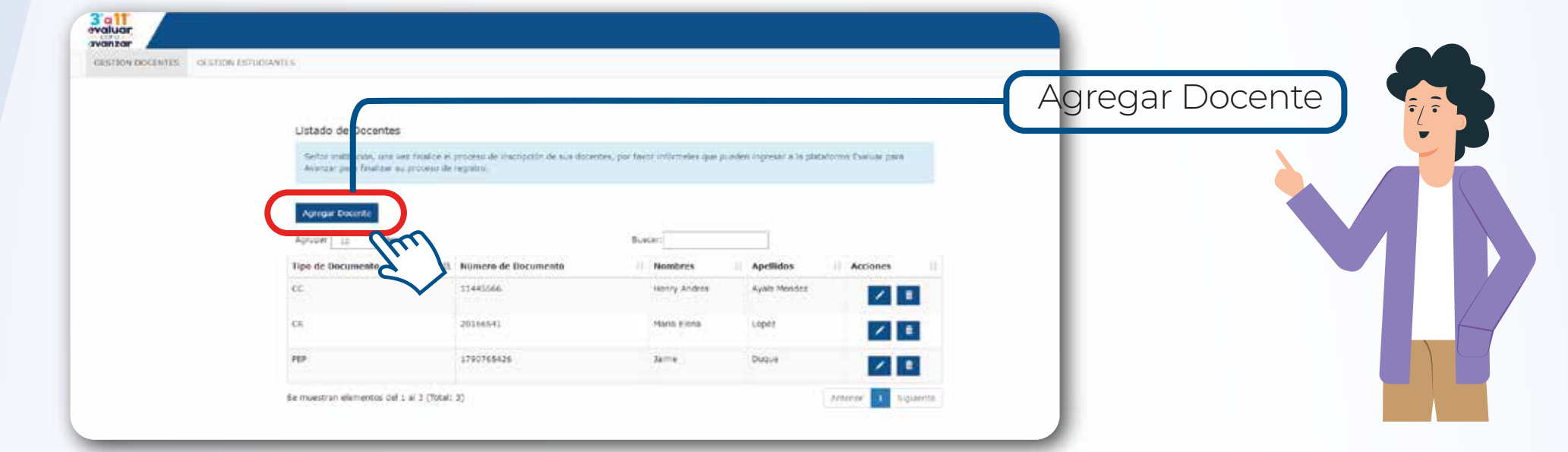

Estimados y estimadas directivos docentes (Rector o Director)

Informe a los docentes que ya pueden ingresar a la plataforma Evaluar para Avanzar, en la opción Registro Docente y finalizar su inscripción.

Para más información sobre Evaluar para Avanzar 3° a 11° lo invitamos a consultar la página https://www.icfes.gov.co/evaluarparaavanzar o escribir al correo electrónico evaluarparaavanzar@icfes.gov.co

o comunicarse vía telefónica desde Bogotá al 3905666 desde su celular al 031-3905666 desde un número fijo nacional a la línea gratuita 018000-184427